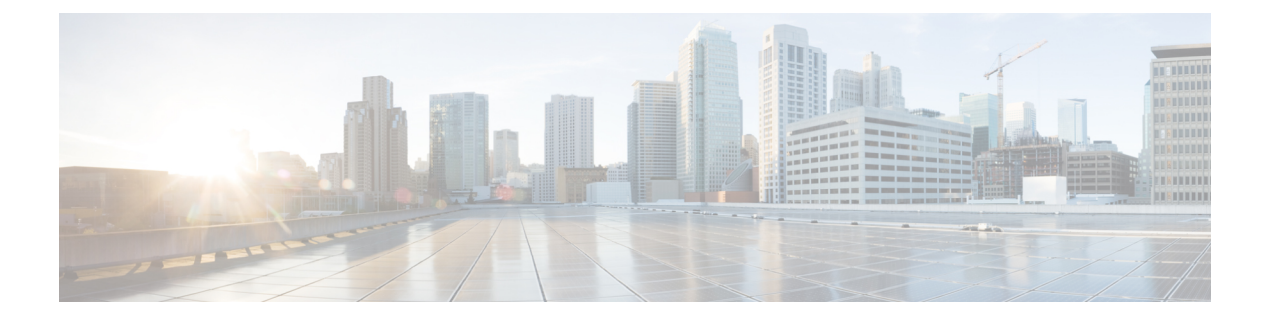

# 语音邮件

- 您的个人语音邮件帐户, 第1页
- 了解您是否有新的您的个人语音邮件, 第2页
- 访问您的个人语音邮件, 第2页
- 访问您的个人音频语音邮件, 第2页
- 被监控语音邮件帐户的语音留言状态, 第2页

# 您的个人语音邮件帐户

您可以直接从电话访问个人语音留言。 但管理员必须设置您的语音邮件帐户,同时也可能要设置您 的电话才能访问语音邮件系统。

您电话上的留言 ◎ 按键或留言软键可用于快速拨号到语音邮件系统。

当您不在座位上时,可以呼叫语音邮件系统以访问语音邮件。 您的管理员可以为您提供语音邮件系 统的电话号码。

由于语音邮件系统间存在差异,我们无法告知您语音邮件系统的使用方法。 有关您的语音邮件命令 的信息,请参阅语音邮件系统用户文档或者与管理员联系。

#### 在您的电话上设置语音邮件

如果管理员尚未在您的电话中设置个人语音邮件电话号码,您可以自行设置。

过程

- **步骤1 按应用程序**  $\begin{bmatrix} \dot{\Omega} \end{bmatrix}$
- 步骤 **2** 选择用户首选项 > 呼叫首选项。
- 步骤 **3** 在语音邮件中输入您个人的语音邮件电话号码。
- 步骤 **4** 按设置。

### 了解您是否有新的您的个人语音邮件

要了解您是否有新的语音邮件留言,请查看以下标志之一:

- 听筒上的指示灯条呈稳定的红色。
- 屏幕上显示未接传入呼叫和语音邮件留言数量。 如果您有超过 99 条新留言, 将显示加号 (+)。
- 惊叹号 (!) 表示紧急的语音邮件留言。

Cisco 6800 系列、7800 系列和 8800 系列 IP 电话:当使用电话线路时,您还将听到从听筒、头戴式 耳机或免持话筒播放的提示音。该提示音是针对电话线路的。只有您使用的线路有语音留言时,您 才会听到提示音。

Cisco 7832 和 8832 IP 会议电话:当使用电话线路时,您还将听到从听筒、头戴式耳机或免持话筒播 放的提示音。 只有在线路上有语音留言时,您才会听到它。

## 访问您的个人语音邮件

过程

步骤1 按留言 <u>◎ 或</u>留言。

步骤 **2** 按照语音提示进行操作。

## 访问您的个人音频语音邮件

您无需查看消息列表即可提取您个人的语音邮件,具体视管理员设置电话的方式而定。 如果您首选 查看语音邮件留言列表,但偶尔会访问您的留言而无需视觉提示,此选项将非常有用。

过程

步骤 **1** 在屏幕中,按音频软键。 步骤 **2** 出现提示时,输入您的语音邮件凭证。

### 被监控语音邮件帐户的语音留言状态

您可以查看线路键或扩展模块按键上用户或组的语音邮件帐户的语音邮件状态。

被监控语音邮件帐户的范围:

- 在电话上配置的与分机关联的语音邮件帐户
- 与同任何分机关联的语音邮件帐户不同的语音邮件帐户

要检查您的 SIP 代理是否提供支持,请与您的管理员联系。

被监控语音邮件帐户会在线路键或扩展模块按键旁边显示以下图标之一:

- 00: 被监控帐户没有语音邮件消息。
- <sup>00</sup>: 有新的语音邮件消息。被监控帐户的名称旁边会显示消息数。例如, (4) VM 3300 表示被 监控帐户 VM 3300 有四条语音邮件消息。
- 00 : 新语音邮件消息中包含至少一条紧急消息。
- 3 : 线路无法注册到语音邮件服务器。

线路按钮 LED 的颜色会更改以指示被监控线路的状态。 这些状态的默认 LED 颜色和模式如下:

- 无消息: 稳定绿光
- 新消息: 稳定红光
- 紧急消息:稳定红光
- 注册失败:稳定琥珀光

要自定义 LED 行为,请与您的管理员联系。

#### 访问被监控的语音邮件帐户消息

#### 开始之前

- 管理员必须配置电话上的线路键或扩展模块按键以监控语音邮件帐户。
- 您的管理员必须将快速拨号分配给所配置的键。
- 被监控的语音邮件帐户有新消息。

#### 过程

步骤 **1** 按电话上的线路键或扩展模块按键。

系统可能会提示您输入被监控语音邮件帐户的 ID 和 PIN。

步骤 **2** 按照语音提示进行操作。

I

当地语言翻译版本说明

思科可能会在某些地方提供本内容的当地语言翻译版本。请注意,翻译版本仅供参考,如有任何不 一致之处,以本内容的英文版本为准。